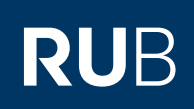

# **CAMPUS SHORTGUIDE** ASSIGNING COURSE ACHIEVEMENTS TO SUBSEQUENTLY ENTERED MODULES

FOR THE SPECIAL AUTHORIZATION .. ZUORDNUNG VON MODULEN ZU MODUL-TYPEN"

#### **Notes**

- Both regular as well as subsequently entered course achievements can be assigned to subsequently entered modules.
- **Once the subsequently entered module achievement has been confirmed, no further course achievements can be assigned. In** case you would like to assign additional course achievements, the confirmation of the module needs to be revoked by clicking the link Bestätigung zurücknehmen (revoke confirmation) in the "Aktionen" column.

## **Step 1**

Log into Campus with the special authorization "Zuordnung von Modulen zu Modul-Typen".

Enter the matriculation number of the student you would like to assign course achievements to modules for. Next, click on "Suchen" (search).

> . . . . . . . . . . . . . . . . . <u>. . . . . . . . . . . . . . .</u>

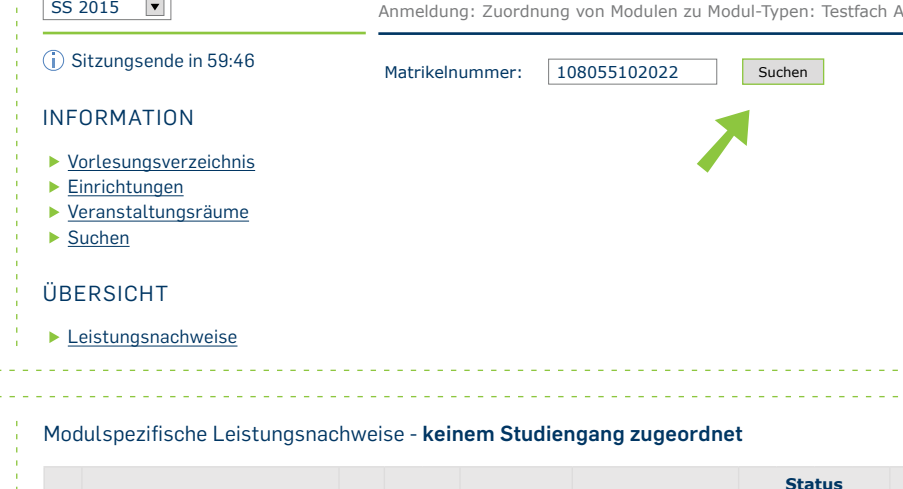

## **Step 2**

Scroll down to the category "Modulspezifische Leistungsnachweise – keinem Studiengang zugeordnet" (module specific achievements – not assigned to a field of study). Click on the plus symbol next to the module to expand it. Next, click on the link Gesamtnote (overall grade).

## **Step 3**

On the details page of the module, in the category "Verwendete Leistungsnachweise" (used achievements) click on the link Neuen Veranstaltungsleistungsnachweis hinzufügen (add new course achievement).

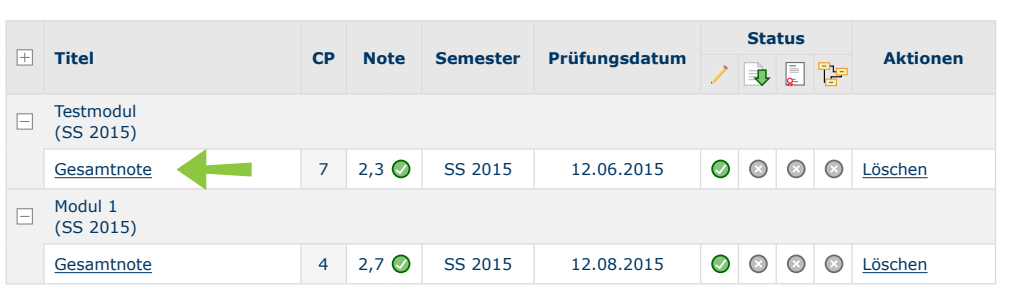

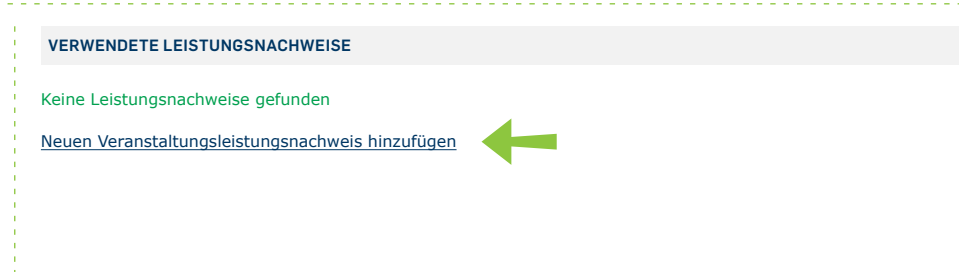

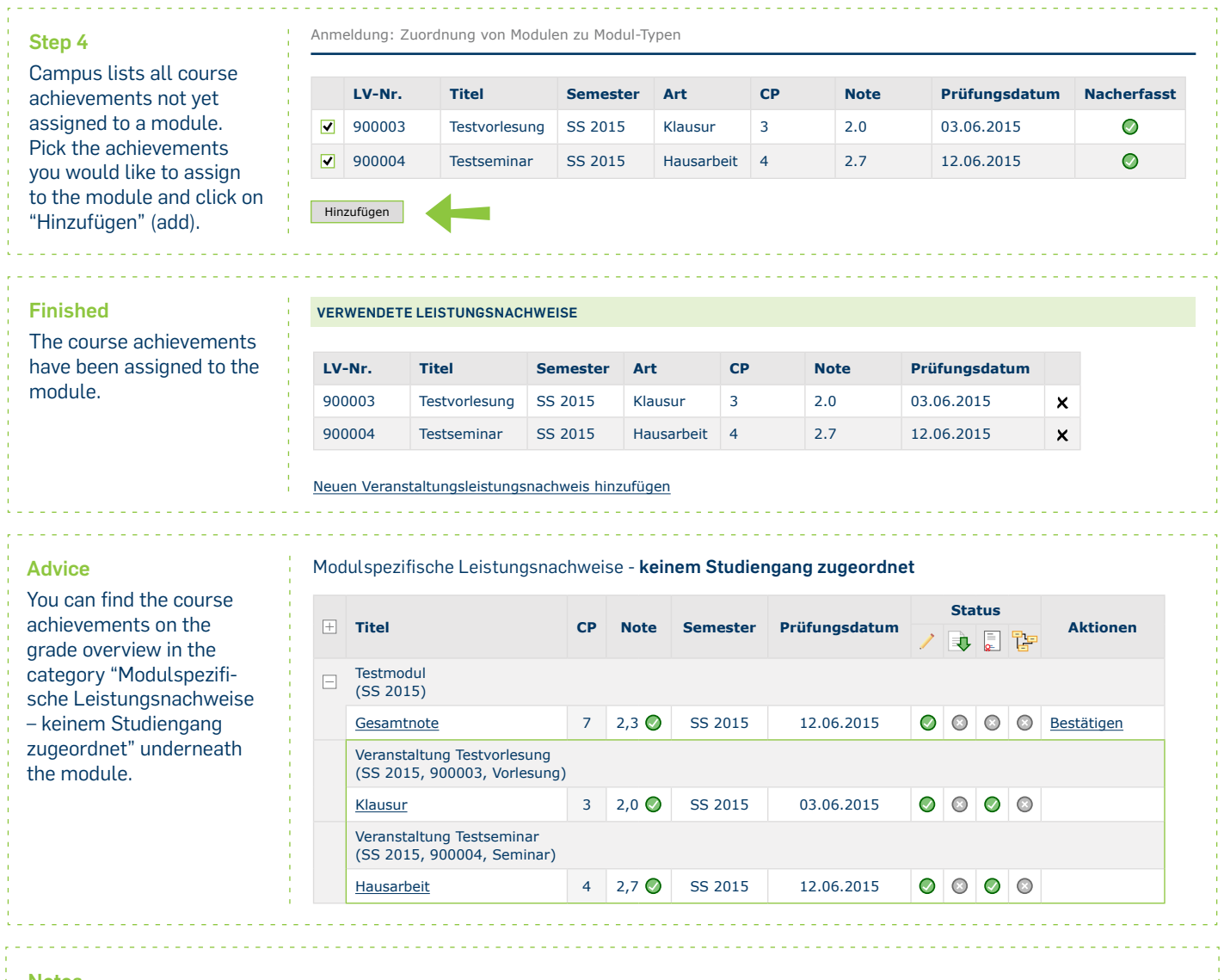

- **Notes**
- **Once all course achievements have been assigned to the subsequently added module, the subsequently added achievements** need to be confirmed. Instructions can be found in our ShortGuide "Confirming single subsequently added achievements".
- Next, the module can be assigned to a module-type. An instruction can be found in our ShortGuide "Assigning modules to module-types".

For further information and instructions regarding Campus, please refer to our user support documents. You can find them on our support sites for university employees  $\rightarrow$  www.rub.de/ecampus/campus

*Your eCampus-Team*

Created by the eCampus-Team Status: 30.11.2015